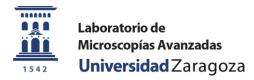

#### **TUTORIAL TO REGISTER**

LMA manages the requests of its equipment through the platform of the University of Zaragoza:

https://sai.unizar.es/solicitudes/

You will need to sign up to create an account with your details:

1.1-In this window you must click on "Nuevo usuario" (New user)

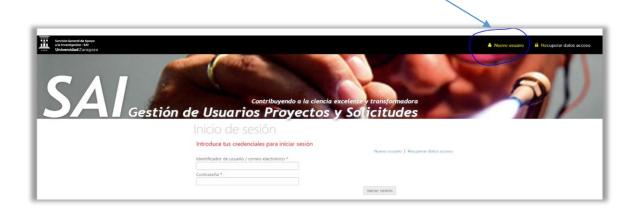

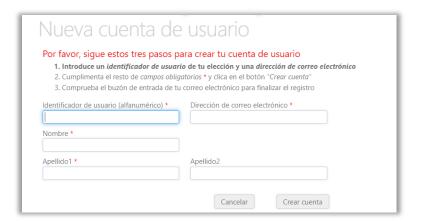

### 1.2-Please Introduce your details:

- User ID of your choice, the username is necessary to log in.
- email address
- name and surname and
- click the button "crear cuenta" (create account)

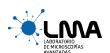

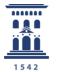

# Laboratorio de Microscopías Avanzadas Universidad Zaragoza

Example:

User ID: ALF1Prueba

email: xxxx@gmail.com

#### 1-3- You will receive a message in your e-mail:

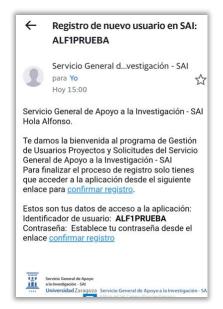

- -To complete the process you only have to access the application from the **following link:** "confirmar registro".
- -These is your access data to the application:
  - User ID: ALF1PRUEBA
  - Password: Set your password from the link "confirmar registro"

#### 1-4- Please, confirm user registration.

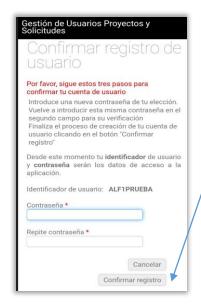

- -Enter a password of your choice.
- -Re-enter this same password in the second field for verification.
- -Finish the process of creating your user account by clicking on the
- "Confirmar registro" button.

From now, your user ID and password, will be your access data to the application.

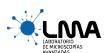

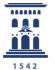

# Laboratorio de Microscopías Avanzadas Universidad Zaragoza

### 1-5-In order to get data for invoicing a PROJECT needs be registered:

If you are an internal user the Project will be an internal code from the university, if you are an external user the

Project will be the VAT/CIF of the organization that will pay for the service. Please introduce:

- User ID
- Email address
- Surname
- Telephone
- Project responsable
- Organization name
- VAT/CIF organization
- Address
- City
- Post code

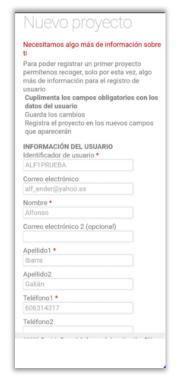

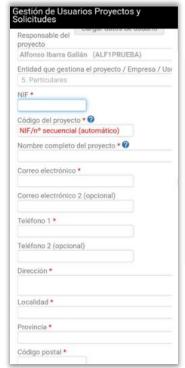

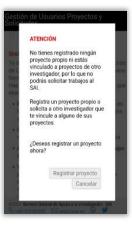

#### 1.6 The Project code will be generated

Example for external users: ESQ50182714/1

Once you finish the register process you can request LMA facilities:

-Please click on: "SOLICITUDES/ nueva solicitud de prestaciones" on the platform

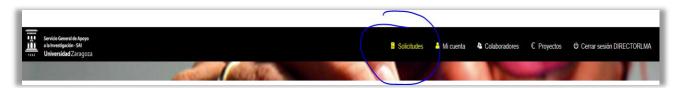

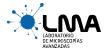

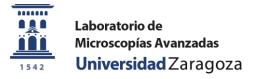

# -Please select " Advanced Microscopy Laboratory-LMA"

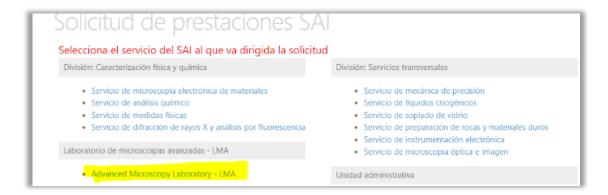

# -Please select the project code:

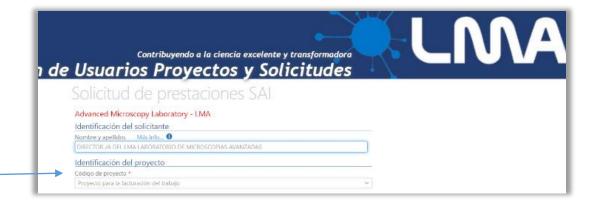

#### -Please select the requested facility, user level, requested equipment, etc:

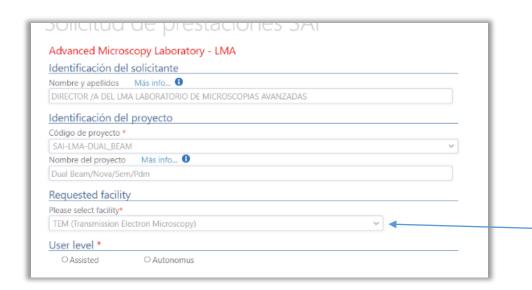

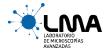

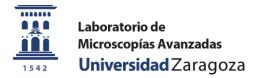

# -Please complete sample information and SEND:

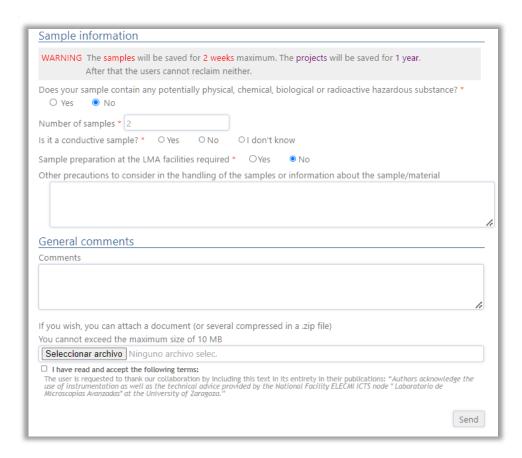

#### **THANK YOU**

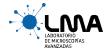